IBM Cúram Social Program Management Version 6.0.5

# *Runtime Environment Installation Guide*

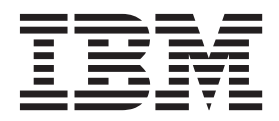

#### **Hinweis**

Vor Verwendung dieser Informationen und des darin beschriebenen Produkts sollten die Informationen in ["Bemerkungen"](#page-18-0) [auf Seite 11](#page-18-0) gelesen werden.

#### **Überarbeitung: März 2014**

Diese Ausgabe bezieht sich auf IBM Cúram Social Program Management v6.0.5 und alle nachfolgenden Releases, sofern nicht anderweitig in neuen Ausgaben angegeben.

Licensed Materials - Property of IBM.

#### **© Copyright IBM Corporation 2012, 2014.**

© Cúram Software Limited. 2011. Alle Rechte vorbehalten.

## **Inhaltsverzeichnis**

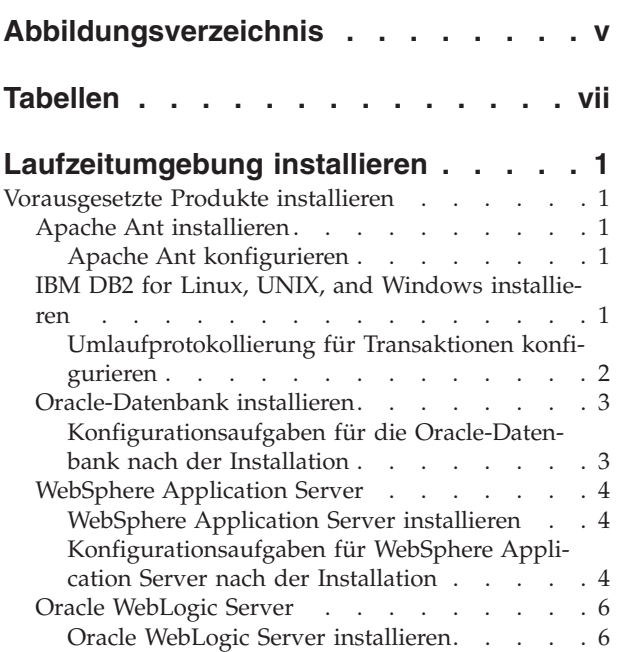

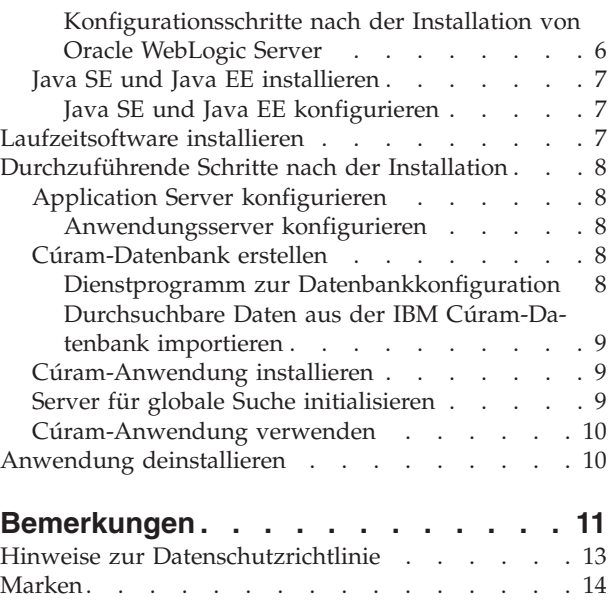

<span id="page-4-0"></span>**Abbildungsverzeichnis**

## <span id="page-6-0"></span>**Tabellen**

## <span id="page-8-0"></span>**Laufzeitumgebung installieren**

Beschreibt die Installation einer Laufzeitumgebung, die die Anwendungssuite bereitstellt, ohne dass ein Erstellungsprozess durchgeführt werden muss. Die Laufzeitumgebung ist ein Build für WebSphere Application Server oder Oracle WebLogic Server ausschließlich auf dem Microsoft Windows-Betriebssystem. It is useful for evaluating the default Cúram functionality and for demonstration purposes. Die Nutzung in einer Produktionsumgebung ist nicht vorgesehen.

Abhängig von Ihrer Lizenzvereinbarung ist die Cúram Social Program Management-Laufzeit in unterschiedlichen Konfigurationen verfügbar.

## **Vorausgesetzte Produkte installieren**

Sie müssen vor der Installation der Cúram-Software bestimmte vorausgesetzte Produkte installieren.

Informationen zu den genauen Versionen dieser Produkte finden Sie im technischen Hinweis *IBM Cúram Social Program Management Version 6 Supported Prerequisites* unter [http://www-01.ibm.com/support/docview.wss?uid=swg27036661.](http://www-01.ibm.com/support/docview.wss?uid=swg27036661)

## **Apache Ant installieren**

Apache Ant aus dem Apache Jakarta-Projekt ist ein Java-basiertes Build-Tool.

#### **Vorbereitende Schritte**

Sie müssen die komprimierte Apache Ant-Datei nicht in ein Verzeichnis namens ant extrahieren. Die Datei wird in das Verzeichnis apache-ant-*version* extrahiert.

#### **Vorgehensweise**

- 1. Laden Sie die komprimierte Ant-Datei von der Apache-Website herunter.
- 2. Extrahieren Sie die Datei in ein beliebiges Verzeichnis auf Ihrem Computer. Beispiel: Extrahieren Sie apache-ant-*version*-bin.zip in das Verzeichnis C:\ apache-ant-*version*. Die Installation ist nun abgeschlossen.

#### **Apache Ant konfigurieren**

Sie müssen Microsoft Windows-Umgebungsvariablen erstellen und den Microsoft Windows-Pfad für Apache Ant aktualisieren.

#### **Vorgehensweise**

- 1. Erstellen Sie die Systemumgebungsvariable ANT\_HOME und setzen Sie ihren Wert auf das Installationsverzeichnis von Apache Ant.
- 2. Fügen Sie %ANT HOME%\bin zur Umgebungsvariablen PATH hinzu.
- 3. Erstellen Sie die Systemumgebungsvariable ANT\_OPTS mit dem Wert -Xmx756m.

## **IBM DB2 for Linux, UNIX, and Windows installieren**

Stellen Sie sicher, dass Ihr Account über Administratorberechtigungen verfügt, und befolgen Sie dann die Anweisungen des DB2-Installationsprogramms, um eine Standardinstallation erfolgreich durchzuführen. Es muss keine DB2-Datenbank ma<span id="page-9-0"></span>nuell erstellt werden. Die Plattformsoftware stellt Ant-Scripts bereit, die Sie nach der Installation zum Erstellen einer einfachen Testdatenbank ausführen können.

Während einer Standardinstallation stehen die folgenden Optionen zur Verfügung:

- v *Name* und *Kennwort* des Administratoraccounts. Verwenden Sie einen Account und ein Kennwort entsprechend den Standards und Anforderungen Ihrer Site und gemäß den DB2-Richtlinien. Wenn es sich um einen vorhandenen Benutzer handelt, sollte dieser Benutzer Mitglied der Administratorgruppe sein. Die Informationsnachricht zur OLE DB-Unterstützungskomponente kann ignoriert werden.
- Bestimmte Editionen des DB2-Installationsprogramms unterstützen föderierte Datenbanken. Wenn das Installationsprogramm standardmäßig eine Option mit dem ungefähren Wortlaut **Diese Maschine ist der Datenbankpartitionsserver, dem die Instanz gehört** anzeigt, ändern Sie diese Option in **Diese Maschine ist ein Einzelpartitionsdatenbankserver**.
- v Sie müssen je nach Ihren Anforderungen entweder MBCS oder SBCS auswählen. Wenn Sie nicht sicher sind, welche Datenbankcodierungsoption Sie wählen sollen, lesen Sie sich die zugehörigen Informationen zur Datencodierung durch.

#### **Umlaufprotokollierung für Transaktionen konfigurieren**

Wenn Sie eine Datenbank verwenden, für die die Umlaufprotokollierung für Transaktionen aktiviert ist, können bestimmte Transaktionen den verfügbaren Speicherbereich für Protokolldateien überschreiten. Um dieses Problem zu vermeiden, verwenden Sie entweder die Archivprotokollierung oder passen Sie die verfügbare Protokollgröße und -menge an die Anforderungen der Transaktionen an.

#### **Informationen zu diesem Vorgang**

Beispielsweise können dann Probleme auftreten, wenn das Ant-Ziel prepare.application.data ausgeführt wird, da dieses Ziel alle CER-Regelwerke im System veröffentlicht. Dieses Ant-Ziel wird für gewöhnlich nach dem Erstellen einer bereinigten Datenbank ausgeführt. Wenn das Protokoll zu klein ist, kann dies zu einem Fehler des Typs SQLCODE -964 führen.

Mithilfe des folgenden Beispiels können Sie die Größe und die Anzahl der DB2- Protokolldateien erhöhen. Die genaue Größe des erforderlichen Protokolldateispeichers ist von System zu System unterschiedlich. Weitere Informationen zum Erhöhen der Anzahl und der Größe der verfügbaren Protokolldateien finden Sie in der entsprechenden Dokumentation für Ihre Datenbank.

#### **Vorgehensweise**

- 1. Öffnen Sie eine Eingabeaufforderung und geben Sie db2cmd ein.
- 2. Geben Sie den folgenden Befehl ein:

db2 connect to *datenbankname* user *benutzernname\_der\_datenbank* using *kennwort\_der\_datenbank*

Dabei sind *datenbankname*, *benutzernname\_der\_datenbank* und *kennwort\_der\_datenbank* die Berechtigungsnachweise der Datenbank.

3. Geben Sie die folgenden Befehle ein:

db2 update db cfg for *datenbankname* using logfilsiz *protokolldateigröße* db2 update db cfg for *datenbankname* using logprimary *primäre\_protokolldateien* db2 update db cfg for *datenbankname* using logsecond *sekundäre\_protokolldateien*

Dabei sind folgende temporäre Werte vorhanden:

v Die Größe der Protokolldatei. Setzen Sie *protokolldateigröße* auf 1024 fest.

- <span id="page-10-0"></span>v Die Anzahl der primären Protokolldateien. Setzen Sie *primäre\_protokolldateien* auf 50.
- v Die Anzahl der sekundären Protokolldateien. Setzen Sie *sekundäre\_protokolldateien* auf 100.
- 4. Starten Sie die Datenbank neu, indem Sie die folgenden Befehle absetzen: db2stop

db2start

## **Oracle-Datenbank installieren**

Wenn keine Vorgängerversionen von Oracle installiert sind, können Sie eine ganz normale Serverinstallation für die Oracle-Datenbank durchführen.

### **Konfigurationsaufgaben für die Oracle-Datenbank nach der Installation**

Führen Sie nach der Installation die folgenden Aufgaben für die Oracle-Datenbank durch.

**Anmerkung:** Die Aufgaben nach der Installation erfordern, dass die Verbindung zu Oracle mit dem privilegierten Benutzer 'sys' hergestellt wird. Unmittelbar nach der Installation von Oracle lautet das Kennwort für diesen Benutzer *'change\_on\_install'*. Für Oracle ist es erforderlich, dieses Kennwort zu ändern.

#### **Oracle-Rolle für Anwendungsserver erstellen:**

Die Anwendung muss zur Verwendung der Oracle-XA-Schnittstelle über bestimmte Berechtigungen verfügen. Zu einem späteren Zeitpunkt beim Konfigurieren der Anwendung wird der Benutzername angegeben, unter dem der Server die Verbindung zu Oracle herstellt. Für einen ordnungsgemäßen Betrieb des Servers müssen diesem Benutzernamen die entsprechenden Berechtigungen zugewiesen werden.

#### **Informationen zu diesem Vorgang**

Eine einfache Möglichkeit, die verschiedenen erforderlichen Berechtigungen zu bündeln, ist die Erstellung einer Oracle-Rolle. Für diese Rolle können Berechtigungen erteilt werden. Diese Rolle kann später den Benutzern zugewiesen werden, sodass alle Berechtigungen in Verbindung mit dieser Rolle erteilt werden.

Mit den folgenden Befehlen wird die Rolle CURAM\_SERVER erstellt und die erforderlichen Berechtigungen werden erteilt. Diese Rolle wird dann einem Benutzer mit dem Namen CURAM\_USER und dem Kennwort PASSWORD zugewiesen. Führen Sie diese Befehle in einem Oracle-SQLPlus-Fenster aus.

#### **Vorgehensweise**

1. Geben Sie an einer Eingabeaufforderung Folgendes ein, um die Befehle über SQLPlus auszuführen:

sqlplus ?/? as SYSDBA

2. Geben Sie die folgenden Befehle ein:

CREATE ROLE "CURAM\_SERVER"; GRANT RESOURCE TO "CURAM\_SERVER"; @%ORACLE\_HOME%\RDBMS\ADMIN\xaview.sql GRANT SELECT ON V\$XATRANS\$ TO PUBLIC; GRANT SELECT ON PENDING\_TRANS\$ TO PUBLIC; GRANT SELECT ON DBA\_2PC\_PENDING TO PUBLIC; GRANT SELECT ON DBA PENDING TRANSACTIONS TO PUBLIC; GRANT EXECUTE ON DBMS SYSTEM TO CURAM SERVER;

<span id="page-11-0"></span>CREATE USER *CURAM-BENUTZER* IDENTIFIED BY *KENNWORT* DEFAULT TABLESPACE "USERS" TEMPORARY TABLESPACE "TEMP"; GRANT "CONNECT", "CURAM\_SERVER", UNLIMITED TABLESPACE TO <CURAM-BENUTZER>;

Hierbei sind CURAM-BENUTZER und KENNWORT die Benutzerberechtigungsnachweise für die Datenbank.

#### **Umlaufprotokollierung für Transaktionen konfigurieren:**

Wenn Sie eine Datenbank verwenden, für die die Umlaufprotokollierung für Transaktionen aktiviert ist, können bestimmte Transaktionen den verfügbaren Speicherbereich für Protokolldateien überschreiten. Um dieses Problem zu vermeiden, verwenden Sie entweder die Archivprotokollierung oder passen Sie die verfügbare Protokollgröße und -menge an die Anforderungen der Transaktionen an.

Beispielsweise können dann Probleme auftreten, wenn das Ant-Ziel prepare.application.data ausgeführt wird, da dieses Ziel alle CER-Regelwerke im System veröffentlicht. Dieses Ant-Ziel wird für gewöhnlich nach dem Erstellen einer bereinigten Datenbank ausgeführt.

Informationen zum Erhöhen der Anzahl und der Größe der verfügbaren Protokolldateien finden Sie in der entsprechenden Dokumentation für Ihre Datenbank. Die genaue Größe des erforderlichen Protokolldateispeichers ist von System zu System unterschiedlich.

## **WebSphere Application Server**

WebSphere Application Server wird als Unternehmensanwendungsserver unterstützt.

#### **WebSphere Application Server installieren**

Installieren Sie WebSphere Application Server über die Installationsmedien.

Wenn Sie WebSphere Application Server optional als Service installieren, müssen Sie im Vorfeld einen Benutzeraccount erstellen. Der Benutzer wird dann als Berechtigungsnachweis für den Service verwendet. Dieser Benutzeraccount muss über Administratorberechtigungen verfügen.

**Wichtig:** WebSphere Application Server Network Deployment darf nicht in einem Verzeichnis installiert werden, das Leerzeichen im Namen enthält.

**Wichtig:** Installieren Sie nicht die WebSphere Application Server-Beispielanwendungen. Die Beispielanwendung Apache Derby-Datenquelle verursacht nämlich einen Klassenpfadkonflikt mit der Verwendung von Derby durch den Web-Client der Anwendung.

#### **Konfigurationsaufgaben für WebSphere Application Server nach der Installation**

Führen Sie zum Konfigurieren von WebSphere Application Server die folgenden Aufgaben durch.

#### **Umgebungsvariable für WebSphere Application Server angeben:**

Geben Sie die erforderliche Microsoft Windows-Umgebungsvariable für WebSphere Application Server an.

#### **Vorgehensweise**

Setzen Sie die Umgebungsvariable WAS\_HOME auf das Serververzeichnis der WebSphere Application Server-Installation. Beispiel: *laufwerk*:\WebSphere\ AppServer.

Dabei steht *laufwerk* für den entsprechenden Laufwerkbuchstaben.

#### **WebSphere-Einstellungen für die ADE konfigurieren:**

Bevor Sie sich bei den für WebSphere Application Server bereitgestellten Cúram-Anwendungen anmelden können, müssen Sie die Einstellungen für die Größe des Heapspeichers und für das Transaktionszeitlimit von WebSphere Application Server konfigurieren. Ohne die Konfiguration dieser Werte ist eine Anmeldung nicht möglich.

#### *Größen des Heapspeichers von WebSphere Application Server konfigurieren:*

Vor der Anmeldung bei der Anwendung müssen Sie die Standardwerte für die Größen des Heapspeichers erhöhen.

#### **Informationen zu diesem Vorgang**

**Anmerkung:** Diese Beispieleinstellungen sind Einstellungen, die zu Testzwecken verwendet wurden. Es wird daher empfohlen, sie nicht für Produktionssysteme zu verwenden. Die korrekten Einstellungen hängen vollständig von Ihrer Umgebung ab. Sie müssen diese Einstellungen entsprechend Ihrer Produktionsumgebung festlegen. These settings are recommended for the following Cúram components:

- IBM Cúram Child Care
- IBM Cúram Child Welfare
- IBM Cúram Income Support
- IBM Cúram Income Support for Medical Assistance
- IBM Cúram Workers Compensation
- IBM Cúram Youth Services

#### **Vorgehensweise**

- 1. Starten Sie den Server.
- 2. Starten Sie die WebSphere-Administrationskonsole.
- 3. Melden Sie sich an.
- 4. Wählen Sie in der Navigationsleiste **Server** > **Servertypen** > **WebSphere Application Server** aus.
- 5. Wählen Sie einen Servernamen aus.
- 6. Wählen Sie unter 'Serverinfrastruktur' die Option 'Java- und Prozessverwaltung' aus.
- 7. Wählen Sie anschließend 'Prozessdefinition' aus.
- 8. Wählen Sie unter 'Weitere Merkmale' den Eintrag 'Java Virtual Machine' aus.
- 9. Erhöhen Sie die Mindestgröße des Heapspeichers auf 1280.
- 10. Erhöhen Sie die maximale Größe des Heapspeichers auf 1280.

#### *Transaktionszeitlimit für WebSphere Application Server konfigurieren:*

Vor der Anmeldung bei der Anwendung müssen Sie einen Wert für das Transaktionszeitlimit festlegen.

#### <span id="page-13-0"></span>**Informationen zu diesem Vorgang**

**Anmerkung:** Diese Beispieleinstellungen sind Einstellungen, die zu Testzwecken verwendet wurden. Es wird daher empfohlen, sie nicht für Produktionssysteme zu verwenden. Die korrekten Einstellungen hängen vollständig von Ihrer Umgebung ab. Sie müssen diese Einstellungen entsprechend Ihrer Produktionsumgebung festlegen. These settings are recommended for the following Cúram components:

- IBM Cúram Child Care
- IBM Cúram Child Welfare
- IBM Cúram Income Support
- IBM Cúram Income Support for Medical Assistance
- IBM Cúram Workers Compensation
- IBM Cúram Youth Services

#### **Vorgehensweise**

- 1. Starten Sie den Server.
- 2. Starten Sie die WebSphere-Administrationskonsole.
- 3. Melden Sie sich an.
- 4. Wählen Sie in der Navigationsleiste **Server** > **Servertypen** > **WebSphere Application Server** aus.
- 5. Wählen Sie einen Servernamen aus.
- 6. Wählen Sie 'Containerservices' aus.
- 7. Klicken Sie auf 'Transaktionsservices'.
- 8. Setzen Sie das Gesamtzeitlimit für die Transaktionslaufzeit auf '600'.
- 9. Starten Sie den Anwendungsserver neu.

## **Oracle WebLogic Server**

Oracle WebLogic Server wird als Unternehmensanwendungsserver unterstützt.

#### **Oracle WebLogic Server installieren**

Führen Sie zum Installieren von Oracle WebLogic Server die folgenden Schritte durch.

#### **Vorgehensweise**

Führen Sie das Oracle-Installationsprogramm aus. Wählen Sie bei der entsprechenden Aufforderung im Installationsassistenten die folgenden Optionen aus:

- Wählen Sie als Installationstyp eine angepasste Installation aus.
- v Nehmen Sie für Produkte und Komponenten die Auswahl aller Optionen mit Ausnahme von **WebLogic Server** zurück.
- v Übernehmen Sie die Standardeinstellung, dass die Installation nicht als Windows-Dienst erfolgen soll.
- v Führen Sie beim Beenden keinen Schnellstart durch.

#### **Konfigurationsschritte nach der Installation von Oracle WebLogic Server**

Nach der Installation von Oracle WebLogic Server müssen Sie die Umgebungsvariable WLS\_HOME einrichten.

#### <span id="page-14-0"></span>**Vorgehensweise**

Setzen Sie die Umgebungsvariable WLS\_HOME auf das Verzeichnis server der Oracle WebLogic Server-Installation. Beispiel: *ausgangsverzeichnis*\ wlserver version\server oder *ausgangsverzeichnis*\wlserver 10.3\server. Dabei steht *ausgangsverzeichnis* für das Ausgangsverzeichnis, das während der WebLogic Server-Installation angegeben wurde.

## **Java SE und Java EE installieren**

Sie können eine eigenständige Java SE und Java EE installieren oder die Java SE und Java EE verwenden, die als Teil eines unterstützten Anwendungsservers bereitgestellt wird. Informationen zur Installation der Oracle Java SE und Java EE finden Sie in der entsprechenden Oracle-Dokumentation. Bei der Verwendung der Versionen, die mit dem Anwendungsserver bereitgestellt werden, sind keine weiteren Installationsschritte erforderlich.

## **Java SE und Java EE konfigurieren**

Unabhängig von der verwendeten Java SE- und Java EE-Version müssen Sie die folgenden Konfigurationsschritte ausführen.

#### **Informationen zu diesem Vorgang**

Möglicherweise benötigen Sie mehrere installierte Versionen von Java SE und Java EE auf einem Computer. Aus diesem Grund können Sie den Geltungsbereich für diese Microsoft Windows-Umgebungsvariablen (systemweit, über eine Scriptdatei oder symbolische Links) auswählen.

#### **Vorgehensweise**

- 1. Erstellen Sie die Umgebungsvariable JAVA\_HOME, die auf die installierte Java SE verweist.
- 2. %JAVA HOME%\bin sollte am Anfang der Umgebungsvariable PATH stehen.
- 3. Erstellen Sie die Umgebungsvariable J2EE\_JAR, die auf die installierte Java EE-JAR-Datei verweist.
	- Für WebSphere Application Server sollte diese auf %WAS\_HOME%\lib\j2ee.jar verweisen.
	- Für Oracle WebLogic Server sollte die Variable auf %WLS\_HOME%\lib\ weblogic.jar verweisen.
	- v Für Oracle Java Platform EE SDK 5 sollte sie auf *installationsverzeichnis*\ lib\j2ee.jar verweisen. Dabei ist *installationsverzeichnis* das Verzeichnis, in dem die Software installiert wurde. Standardmäßig lautet das Verzeichnis C:\Sun\SDK.

## **Laufzeitsoftware installieren**

Für die Installation des Laufzeitsystems wird ein spezielles Installationsprogramm bereitgestellt. Führen Sie das Installationsprogramm aus und geben Sie die erforderlichen Informationen an.

#### **Informationen zu diesem Vorgang**

Ein Java- und ein Lizenzordner sind im Umfang des Media-Packs enthalten. Diese wiederum enthalten die Ressourcen, die während des Installationsprozesses benötigt werden.

<span id="page-15-0"></span>Für die Installation unter Microsoft Windows-Betriebssystemen wird jedes Installationsprogramm als EXE-Datei zur Verfügung gestellt.

Während der Installation werden alle Informationen zum Installationsprozess und -verlauf in den folgenden Protokolldateien gespeichert:

- /Installer/CuramInstaller.log
- /Installer/Installhistory.txt
- Während der Installation müssen möglicherweise ein Datenbankbenutzername und ein Kennwort eingegeben werden. Sie können einen beliebigen Accountnamen und ein beliebiges Kennwort angeben. Der Account muss jedoch über Berechtigungen zum Erstellen von Tabellen und zum Ausführen von SQL-Anweisungen verfügen. Beispiel: Der Account des Datenbankadministrators.
- v Während der Installation müssen Sie den Anwendungsserver auswählen, auf dem die Cúram-Anwendung installiert werden soll.

#### **Vorgehensweise**

Doppelklicken Sie auf die bereitgestellte Installationsdatei (.exe) und befolgen Sie die Anweisungen des Installationsassistenten.

## **Durchzuführende Schritte nach der Installation**

Nach dem erfolgreichen Abschluss der Installation müssen Sie vor dem Ausführen einer Cúram-Anwendung die folgenden Schritte durchführen.

- v Konfigurieren Sie den Anwendungsserver.
- Erstellen Sie die Cúram-Datenbank.
- v Importieren Sie durchsuchbare Daten aus der Cúram-Datenbank.

## **Application Server konfigurieren**

IBM Cúram stellt eine Reihe von Scripts zur Verfügung, die zur automatischen Konfiguration Ihres Anwendungsservers ausgeführt werden müssen.

**Anmerkung:** Der während der Installation angegebene Server wird erstellt, wenn das Konfigurationsziel ausgeführt wird. Alle vorhandenen Serverkonfigurationen werden überschrieben. Alle vorhandenen Serverkonfigurationen werden überschrieben.

#### **Anwendungsserver konfigurieren**

Um den Anwendungsserver zu konfigurieren, klicken Sie auf **Start** > **Programme** > **IBM Cúram** > **Runtime** > **Anwendungsserver konfigurieren**.

## **Cúram-Datenbank erstellen**

Sie müssen die Datenbank so einrichten, dass sie mit der Cúram-Software verwendet werden kann.

#### **Dienstprogramm zur Datenbankkonfiguration**

Es steht ein Dienstprogramm für die Datenbankkonfiguration zur Verfügung, mit dem Sie Ihre Datenbank für die Verwendung mit Cúram vorbereiten können.

Bei der Datenbankkonfiguration werden folgende Schritte ausgeführt:

v Erstellen der IBM Cúram Social Program Management-Datenbanktabellen.

<span id="page-16-0"></span>**Anmerkung:** Wenn sich bereits Cúram-Tabellen in Ihrer Datenbank befinden, werden diese bei dem Schritt gelöscht und neu erstellt.

- v Füllen der Datenbank mit Anfangsdaten, die zum Starten der Cúram-Serveranwendung erforderlich sind
- v Füllen der Datenbank mit Demonstrationsdaten
- v Füllen der Cúram-Codetabellen mit ihren Standardwerten
- v Erstellen von Integritätsbedingungen für Datenbanken (z. B. Primär- und Fremdschlüssel)
- v Erstellen von Datenbankindizes zur Unterstützung von Cúram-Datenbankabfragen

**Anmerkung:** Die Ausführung des Dienstprogramms zur Datenbankkonfiguration kann einige Minuten dauern.

Gehen Sie wie folgt vor, um das Dienstprogramm zur Datenbankkonfiguration auszuführen:

• Klicken Sie auf "Start -> Programme -> IBM Cúram -> Runtime -> Datenbank zurücksetzen".

#### **Durchsuchbare Daten aus der IBM Cúram-Datenbank importieren**

Nach Ausführung des Datenbankdienstprogramms kann der Suchdatenbankextraktor ausgeführt werden. Dieses Dienstprogramm konvertiert durchsuchbare Daten aus der IBM Cúram-Datenbank in ein Format, das vom Cúram-Suchserver verwendet werden kann.

Die Ausführung des Extraktors nimmt in der Regel nicht viel Zeit in Anspruch.

Gehen Sie wie folgt vor, um den Suchdatenbankextraktor auszuführen:

v Klicken Sie auf "Start -> Programme -> IBM Cúram -> Runtime -> Durchsuchbare Daten aus Cúram-Datenbank importieren".

## **Cúram-Anwendung installieren**

IBM Cúram stellt Scripts für die Installation einer Cúram-Anwendung unter einem Anwendungsserver zur Verfügung.

Gehen Sie wie folgt vor, um dieses Script auszuführen:

v Klicken Sie auf "Start -> Programme -> IBM Cúram -> Runtime -> Server installieren".

## **Server für globale Suche initialisieren**

Der IBM Cúram-Suchserver muss nach der Installation und nach jedem Neustart der Cúram-Anwendung initialisiert werden.

Gehen Sie wie folgt vor, um dieses Script auszuführen:

• Klicken Sie auf "Start -> Programme -> IBM Cúram -> Runtime -> Lucene-Suchserver initialisieren".

Wenn dieser Schritt ausgelassen wird, wird der Cúram-Suchserver automatisch bei der ersten Suchanforderung von der Anwendung initialisiert.

## <span id="page-17-0"></span>**Cúram-Anwendung verwenden**

Cúram Runtime stellt Scripts für das Starten, Stoppen und Neustarten der Cúram-Anwendung sowie für einen Direktaufruf der Anmeldeseite zur Verfügung.

Zu diesen Direktaufrufen gelangen Sie wie folgt:

- Start -> Programme -> IBM Cúram -> Runtime -> Server starten
- Start -> Programme -> IBM Cúram -> Runtime -> Server stoppen
- Start -> Programme -> IBM Cúram -> Runtime -> Server neu starten
- v Start -> Programme -> IBM Cúram -> Runtime -> Cúram-Startseite

## **Anwendung deinstallieren**

Während der Installation der IBM Cúram Social Program Management-Anwendungssoftware wird im Verzeichnis %CURAM%\Uninstaller\uninstaller.jar eine Datei für die Deinstallation erstellt. Mit dieser Datei können Sie die Anwendung deinstallieren.

#### **Informationen zu diesem Vorgang**

JAR-Dateien werden als ausführbare Dateien erkannt, wenn sie einem geeigneten Startprogramm wie z. B. javaw zugeordnet sind. Wenn dies bei Ihrem Betriebssystem der Fall ist, starten Sie das Cúram-Deinstallationsprogramm mit dem von Ihrem Betriebssystem unterstützten Standardverfahren, beispielsweise durch Doppelklicken auf der Datei des Cúram-Deinstallationsprogramms.

**Anmerkung:** Das Deinstallationsprogramm setzt keine Systemvariablen zurück, die von einer früheren Installation eingestellt wurden.

#### **Vorgehensweise**

- 1. Wechseln Sie in das Verzeichnis %CURAM%\Uninstaller\.
- 2. Doppelklicken Sie auf die Datei uninstaller.jar, um die Cúram-Software zu deinstallieren.

## <span id="page-18-0"></span>**Bemerkungen**

Die vorliegenden Informationen wurden für Produkte und Services entwickelt, die auf dem deutschen Markt angeboten werden. Möglicherweise bietet IBM die in dieser Dokumentation beschriebenen Produkte, Services oder Funktionen in anderen Ländern nicht an. Informationen über die gegenwärtig im jeweiligen Land verfügbaren Produkte und Services sind beim zuständigen IBM Ansprechpartner erhältlich. Hinweise auf IBM-Lizenzprogramme oder andere IBM Produkte bedeuten nicht, dass nur Programme, Produkte oder Services von IBM verwendet werden können. Anstelle der IBM Produkte, Programme oder Services können auch andere, ihnen äquivalente Produkte, Programme oder Services verwendet werden, solange diese keine gewerblichen oder anderen Schutzrechte von IBM verletzen. Die Verantwortung für den Betrieb von Produkten, Programmen und Services anderer Anbieter liegt beim Kunden. Für die in diesem Handbuch beschriebenen Erzeugnisse und Verfahren kann es IBM Patente oder Patentanmeldungen geben. Mit der Auslieferung dieses Handbuchs ist keine Lizenzierung dieser Patente verbunden. Lizenzanforderungen sind schriftlich an folgende Adresse zu richten (Anfragen an diese Adresse müssen auf Englisch formuliert werden):

IBM Director of Licensing

IBM Europe, Middle East & Africa

Tour Descartes

2, avenue Gambetta

92066 Paris La Defense

France

Trotz sorgfältiger Bearbeitung können technische Ungenauigkeiten oder Druckfehler in dieser Veröffentlichung nicht ausgeschlossen werden.

Die hier enthaltenen Informationen werden in regelmäßigen Zeitabständen aktualisiert und als Neuausgabe veröffentlicht. IBM kann ohne weitere Mitteilung jederzeit Verbesserungen und/oder Änderungen an den in dieser Veröffentlichung beschriebenen Produkten und/oder Programmen vornehmen. Verweise in diesen Informationen auf Websites anderer Anbieter werden lediglich als Service für den Kunden bereitgestellt und stellen keinerlei Billigung des Inhalts dieser Websites dar.

Das über diese Websites verfügbare Material ist nicht Bestandteil des Materials für dieses IBM Produkt. Die Verwendung dieser Websites geschieht auf eigene Verantwortung.

Werden an IBM Informationen eingesandt, können diese beliebig verwendet werden, ohne dass eine Verpflichtung gegenüber dem Einsender entsteht. Lizenznehmer des Programms, die Informationen zu diesem Produkt wünschen mit der Zielsetzung: (i) den Austausch von Informationen zwischen unabhängig voneinander erstellten Programmen und anderen Programmen (einschließlich des vorliegenden Programms) sowie (ii) die gemeinsame Nutzung der ausgetauschten Informationen zu ermöglichen, wenden sich an folgende Adresse:

IBM Corporation

Dept F6, Bldg 1

294 Route 100

Somers NY 10589-3216

U.S.A.

Die Bereitstellung dieser Informationen kann unter Umständen von bestimmten Bedingungen - in einigen Fällen auch von der Zahlung einer Gebühr - abhängig sein.

Die Bereitstellung des in diesem Dokument beschriebenen Lizenzprogramms sowie des zugehörigen Lizenzmaterials erfolgt auf der Basis der IBM Rahmenvereinbarung bzw. der Allgemeinen Geschäftsbedingungen von IBM, der IBM Internationalen Nutzungsbedingungen für Programmpakete oder einer äquivalenten Vereinbarung.

Alle in diesem Dokument enthaltenen Leistungsdaten stammen aus einer kontrollierten Umgebung. Die Ergebnisse, die in anderen Betriebsumgebungen erzielt werden, können daher erheblich von den hier erzielten Ergebnissen abweichen. Einige Daten stammen möglicherweise von Systemen, deren Entwicklung noch nicht abgeschlossen ist. Eine Gewährleistung, dass diese Daten auch in allgemein verfügbaren Systemen erzielt werden, kann nicht gegeben werden. Darüber hinaus wurden einige Daten unter Umständen durch Extrapolation berechnet. Die tatsächlichen Ergebnisse können davon abweichen. Benutzer dieses Dokuments sollten die entsprechenden Daten in ihrer spezifischen Umgebung prüfen.

Alle Informationen zu Produkten anderer Anbieter stammen von den Anbietern der aufgeführten Produkte, deren veröffentlichten Ankündigungen oder anderen allgemein verfügbaren Quellen.

IBM hat diese Produkte nicht getestet und kann daher keine Aussagen zu Leistung, Kompatibilität oder anderen Merkmalen machen. Fragen zu den Leistungsmerkmalen von Produkten anderer Anbieter sind an den jeweiligen Anbieter zu richten.

Aussagen über Pläne und Absichten von IBM unterliegen Änderungen oder können zurückgenommen werden und repräsentieren nur die Ziele von IBM.

Alle von IBM angegebenen Preise sind empfohlene Richtpreise und können jederzeit ohne weitere Mitteilung geändert werden. Händlerpreise können u. U. von den hier genannten Preisen abweichen.

Diese Veröffentlichung dient nur zu Planungszwecken. Die in dieser Veröffentlichung enthaltenen Informationen können geändert werden, bevor die beschriebenen Produkte verfügbar sind.

Diese Veröffentlichung enthält Beispiele für Daten und Berichte des alltäglichen Geschäftsablaufs. Sie sollen nur die Funktionen des Lizenzprogramms illustrieren und können Namen von Personen, Firmen, Marken oder Produkten enthalten. Alle diese Namen sind frei erfunden; Ähnlichkeiten mit tatsächlichen Namen und Adressen sind rein zufällig.

#### <span id="page-20-0"></span>COPYRIGHTLIZENZ:

Diese Veröffentlichung enthält Musteranwendungsprogramme, die in Quellensprache geschrieben sind und Programmiertechniken in verschiedenen Betriebsumgebungen veranschaulichen. Sie dürfen diese Musterprogramme kostenlos kopieren, ändern und verteilen, wenn dies zu dem Zweck geschieht, Anwendungsprogramme zu entwickeln, zu verwenden, zu vermarkten oder zu verteilen, die mit der Anwendungsprogrammierschnittstelle für die Betriebsumgebung konform sind, für die diese Musterprogramme geschrieben werden. Diese Beispiele wurden nicht unter allen denkbaren Bedingungen getestet. IBM kann daher die Zuverlässigkeit, Wartungsfreundlichkeit oder Funktion dieser Programm nicht garantieren oder implizieren. Die Beispielprogramme werden ohne Wartung (auf "as-is"-Basis) und ohne jegliche Gewährleistung zur Verfügung gestellt. IBM übernimmt keine Haftung für Schäden, die durch Ihre Verwendung der Musterprogramme entstehen.

Kopien oder Teile der Musterprogramme bzw. daraus abgeleiteter Code müssen folgenden Copyrightvermerk beinhalten:

© (Name Ihres Unternehmens) (Jahr). Teile des vorliegenden Codes wurden aus Musterprogrammen der IBM Corp. abgeleitet.

© Copyright IBM Corp. \_Jahreszahl oder Jahreszahlen eingeben\_. Alle Rechte vorbehalten.

Wird dieses Buch als Softcopy (Book) angezeigt, erscheinen keine Fotografien oder Farbabbildungen.

## **Hinweise zur Datenschutzrichtlinie**

IBM Softwareprodukte, einschließlich Software as a Service-Lösungen ("Softwareangebote"), können Cookies oder andere Technologien verwenden, um Informationen zur Produktnutzung zu erfassen, die Endbenutzererfahrung zu verbessern und Interaktionen mit dem Endbenutzer anzupassen oder zu anderen Zwecken. In vielen Fällen werden von den Softwareangeboten keine personenbezogenen Daten erfasst. Einige der IBM Softwareangebote können Sie jedoch bei der Erfassung personenbezogener Daten unterstützen. Wenn dieses Softwareangebot Cookies zur Erfassung personenbezogener Daten verwendet, sind nachfolgend nähere Informationen über die Verwendung von Cookies durch dieses Angebot zu finden.

Je nachdem, welche Konfigurationen implementiert wurden, ist es möglich, dass dieses Softwareangebot Sitzungscookies und persistente Cookies zum Erfassen der Namen, Benutzernamen, Kennwörter, Profilnamen oder anderer personenbezogener Daten einzelner Benutzer für die Sitzungsverwaltung, Authentifizierung, Single-Sign-on-Konfiguration oder für einen besseren Bedienungskomfort und/oder andere Zwecke der Nutzungsverfolgung bzw. funktionale Einsatzmöglichkeiten. Diese Cookies oder ähnliche Technologien können nicht inaktiviert werden.

Wenn die für dieses Softwareangebot genutzten Konfigurationen Sie als Kunde in die Lage versetzen, personenbezogene Daten von Endbenutzern über Cookies und andere Technologien zu erfassen, müssen Sie sich zu allen gesetzlichen Bestimmungen in Bezug auf eine solche Datenerfassung, einschließlich aller Mitteilungspflichten und Zustimmungsanforderungen, rechtlich beraten lassen.

Weitere Informationen zur Nutzung verschiedener Technologien, einschließlich Cookies, für diese Zwecke finden Sie in der "IBM Online-Datenschutzerklärung, Schwerpunkte" unter<http://www.ibm.com/privacy> und in der "IBM Online-Datenschutzerklärung" unter<http://www.ibm.com/privacy/details> im Abschnitt "Cookies, Web-Beacons und sonstige Technologien" und unter "IBM Software Products and Software-as-a-Service Privacy Privacy Statement" unter http://www.ibm.com/software/info/product-privacy.

## <span id="page-21-0"></span>**Marken**

IBM, das IBM Logo und ibm.com sind eingetragene Marken der International Business Machines Corporation in den USA und/oder anderen Ländern. Weitere Produkt- und Servicenamen können Marken von IBM oder anderen Unternehmen sein. Eine aktuelle Liste der IBM Marken finden Sie auf der Website "Copyright and trademark information" unter [http://www.ibm.com/legal/us/en/](http://www.ibm.com/legal/us/en/copytrade.shtml) [copytrade.shtml.](http://www.ibm.com/legal/us/en/copytrade.shtml)

Adobe, das Adobe-Logo, Adobe SVG Viewer, Adobe Reader, Adobe Flash Player und Portable Document Format (PDF) sind Marken oder eingetragene Marken der Adobe Systems Incorporated in den USA und/oder anderen Ländern.

Apache ist eine Marke von Apache Software Foundation.

HP-UX ist eine eingetragene Marke der Hewlett-Packard Company.

Microsoft, Windows 7, Windows XP, Windows NT, Windows Server 2003, Windows Server 2008, Internet Explorer, Word, Excel und das Windows-Logo sind Marken der Microsoft Corporation in den USA und/oder anderen Ländern.

UNIX ist eine eingetragene Marke von The Open Group in den USA und anderen Ländern.

Oracle, Solaris, WebLogic Server, Java und alle auf Java basierenden Marken und Logos sind eingetragene Marken der Oracle Corporation und/oder ihrer verbundenen Unternehmen.

Sonstige Namen können Marken der jeweiligen Rechtsinhaber sein. Weitere Firmen-, Produkt- und Servicenamen können Marken oder Servicemarken anderer Unternehmen sein.

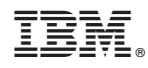

Gedruckt in Deutschland